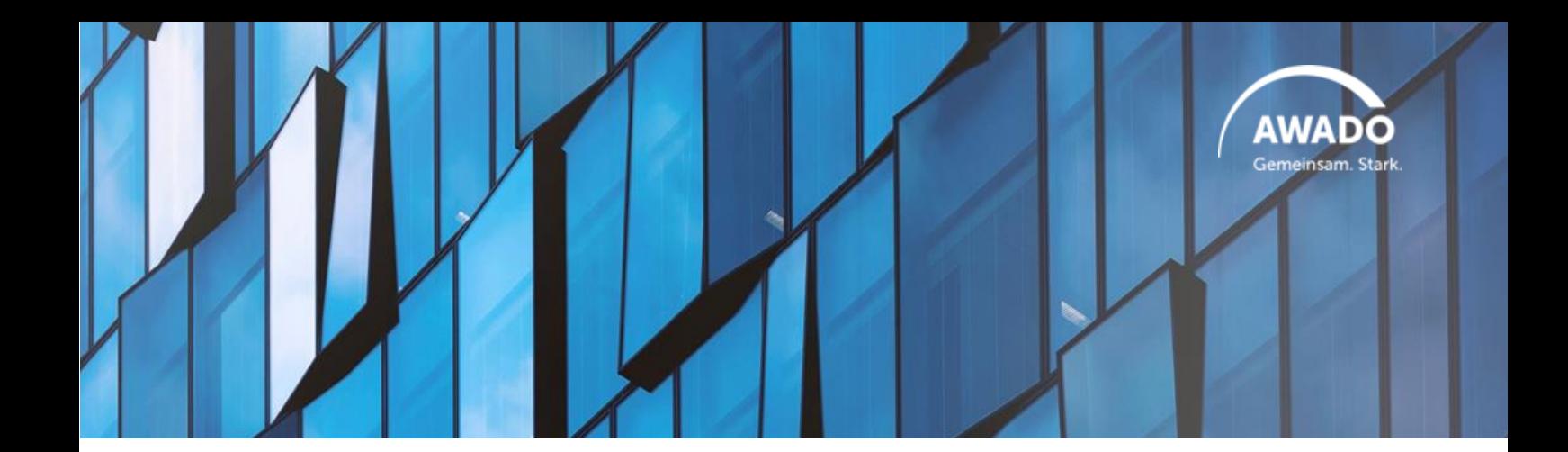

# **AWADO Shop: Anwenderhandbuch**

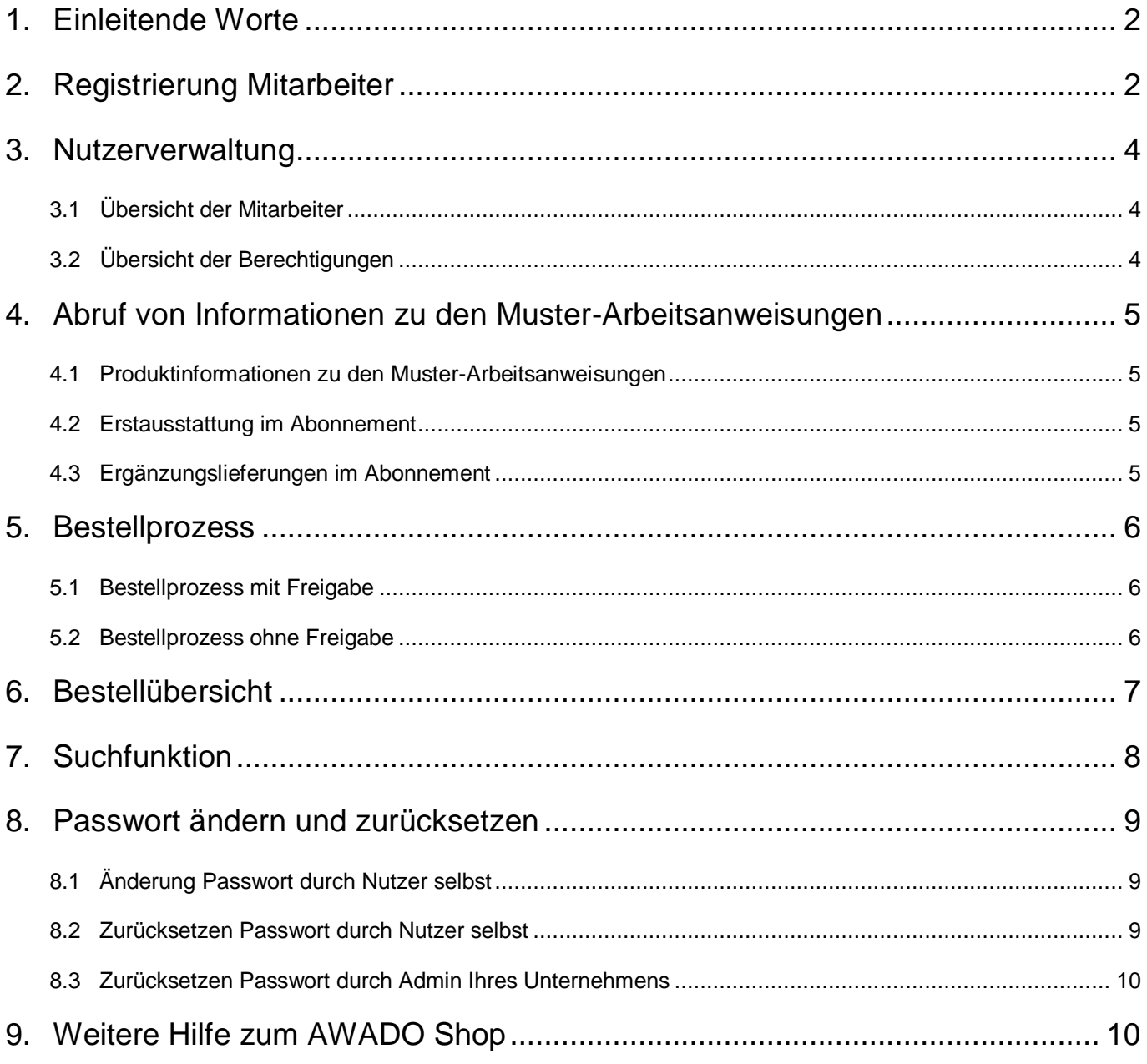

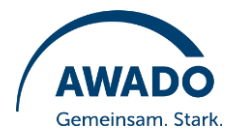

## <span id="page-1-0"></span>**1. Einleitende Worte**

Im AWADO Shop erhalten Sie Unterstützung für Ihre tägliche Praxis:

Vielleicht interessieren Sie sich neben den bewährten Muster-Arbeitsanweisungen auch für den komfortablen und sicheren Bezug von sonstigen Dokumenten und Anwendungen? Zur Erleichterung Ihrer Arbeitsabläufe bietet Ihnen der AWADO Shop beides.

Mit dem nachfolgenden Anwenderhandbuch möchten wir Ihnen die Funktionalitäten des AWADO Shops veranschaulichen.

## <span id="page-1-1"></span>**2. Registrierung Mitarbeiter**

Die Erst-Registrierung im AWADO Shop führen Sie unter dem Link<https://awado.de/shop/registrieren> aus. Dazu benötigen wir folgende Daten von Ihnen:

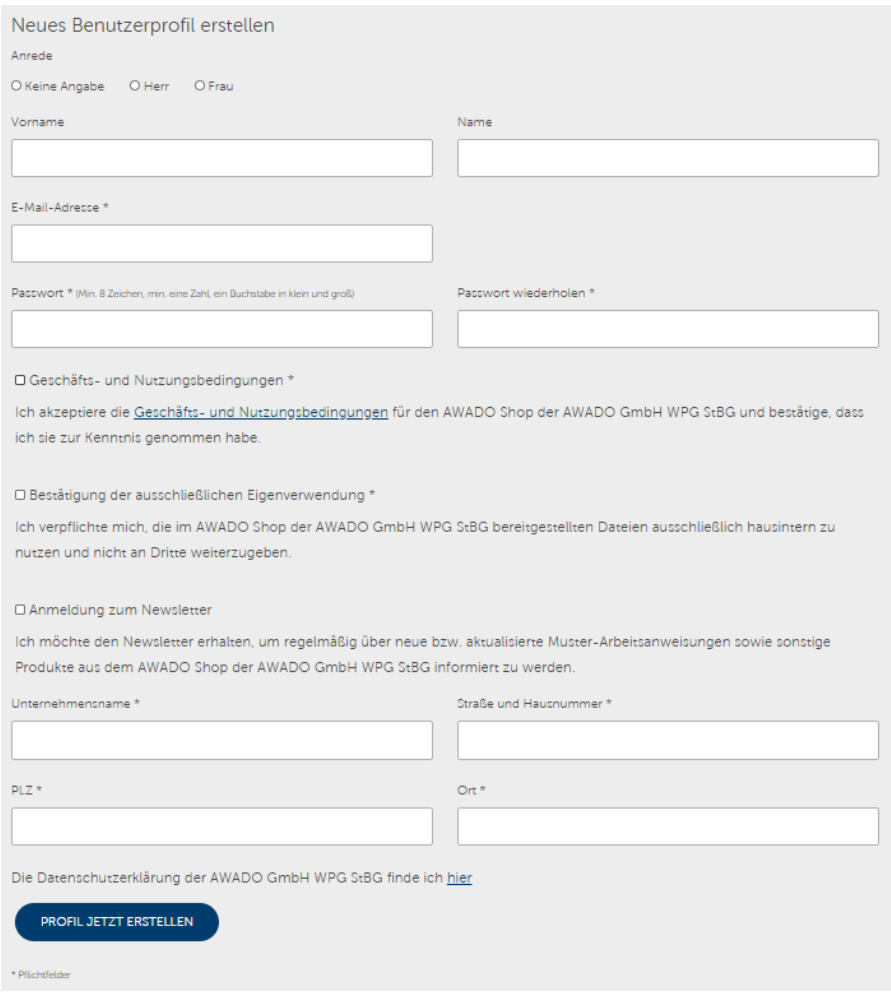

Die Angabe Ihrer Unternehmensdaten ist nur bei der Erst-Registrierung erforderlich.

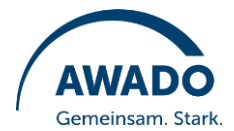

Der erste Mitarbeiter, der sich aus Ihrem Unternehmen im AWADO Shop anmeldet, wird automatisch Admin, zentraler Kontakt und kann Bestellungen freigeben.

Alle weiteren Mitarbeiter Ihres Unternehmens, die sich im AWADO Shop anmelden, erhalten Leserechte und dürfen keine eigenen Bestellungen auslösen, sondern diese nur zur Freigabe an Ihren Admin weiterleiten. Damit hält Ihr Unternehmen standardmäßig das Vier-Augen-Prinzip bei der Auslösung von Bestellungen ein.

Die Berechtigungen kann der Admin Ihres Hauses jederzeit nach Ihren Bedürfnissen anpassen. Wie das konkret erfolgt, lesen Sie im nächsten Kapitel.

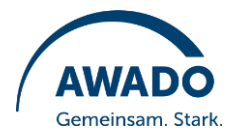

## <span id="page-3-0"></span>**3. Nutzerverwaltung**

#### **3.1 Übersicht der Mitarbeiter**

<span id="page-3-1"></span>Admins können beispielhaft folgende Übersicht der im AWADO Shop angemeldeten Mitarbeiter Ihres Unternehmens sehen:

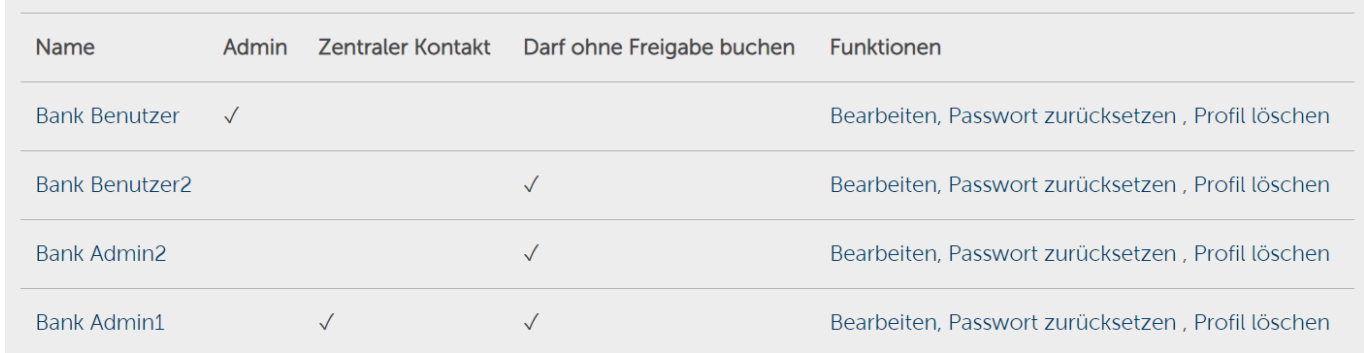

## **3.2 Übersicht der Berechtigungen**

<span id="page-3-2"></span>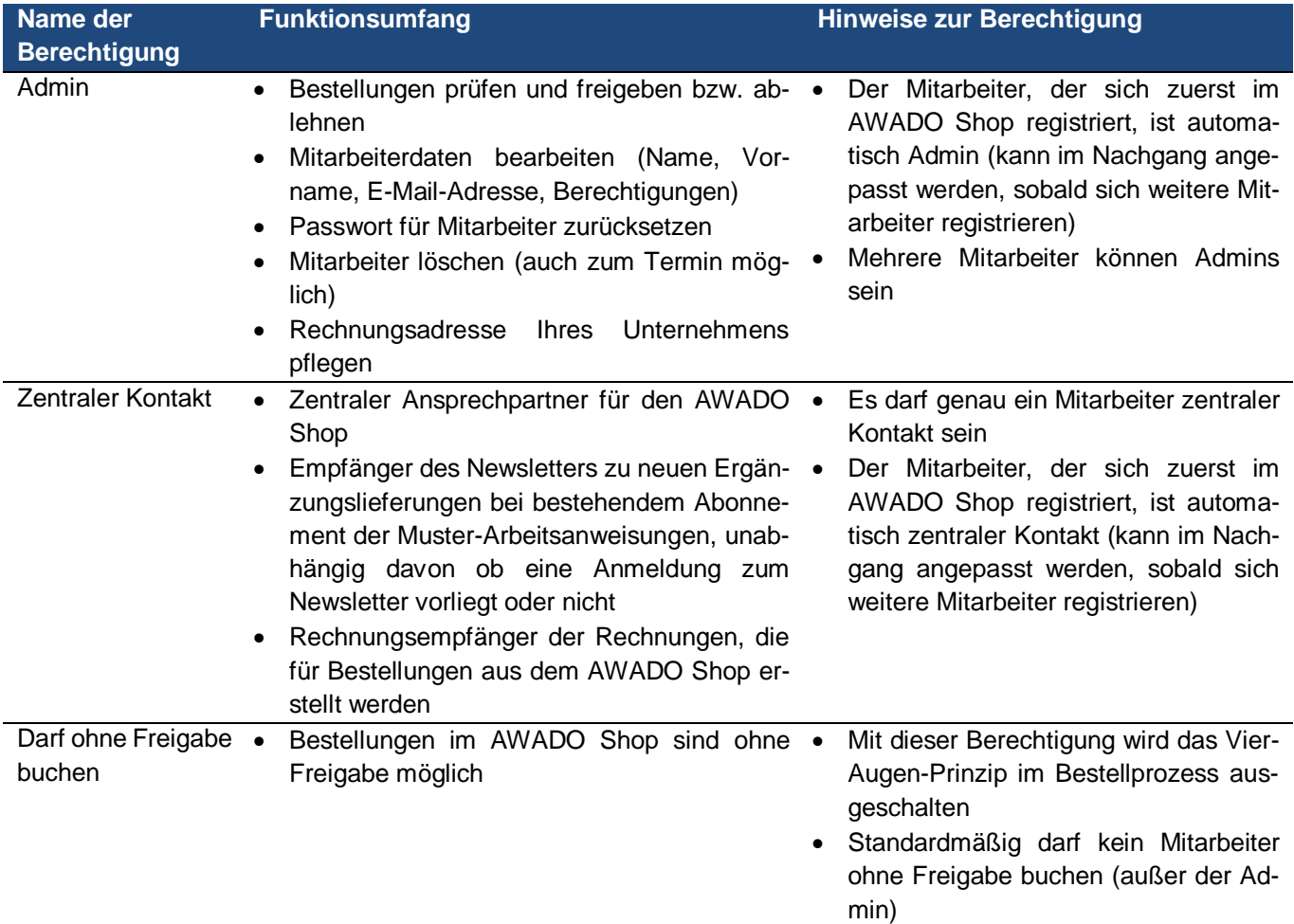

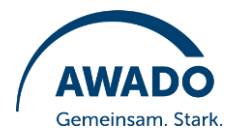

## <span id="page-4-1"></span><span id="page-4-0"></span>**4. Abruf von Informationen zu den Muster-Arbeitsanweisungen**

#### **4.1 Produktinformationen zu den Muster-Arbeitsanweisungen**

Die Produktinformationen zu den Muster-Arbeitsanweisungen finden Sie unter dem Link

<https://awado.de/shop/produkte/produktinformation>

oder der Produktkategorie **Muster-Arbeitsanweisungen** > **Produktinformation zu den Muster-Arbeitsanweisungen**

- Die Produktinformationen stehen allen angemeldeten Nutzern kostenfrei zum Download bereit und enthalten folgende Detailinformationen:
	- o Leitlinie zur Dokumentation der Organisation, die Ihnen einen Überblick über alle derzeit verfügbaren Muster-Arbeitsanweisungen sowie deren Umfang und Stand gibt
	- o Allgemeine Hinweise zu den Muster-Arbeitsanweisungen, die Sie über den grundlegenden Aufbau der Dokumente informiert
	- o Beispiel-Muster-Arbeitsanweisung "Spenden und Sponsoring", die Ihnen anhand eines konkreten Beispiels den Aufbau unserer Muster-Arbeitsanweisungen zeigt

#### **4.2 Erstausstattung im Abonnement**

<span id="page-4-2"></span>Die Erstausstattung im Abonnement finden Sie unter dem Link

#### <https://awado.de/shop/produkte/erstausstattung-im-abonnement>

oder der Produktkategorie **Muster-Arbeitsanweisungen** > **Erstausstattung im Abonnement**

- Die Erstausstattung im Abonnement stehen allen Abonnenten der Muster-Arbeitsanweisungen jederzeit in aktueller Fassung zum Download bereit und umfasst alle derzeit verfügbaren Muster-Arbeitsanweisungen.
- Alle Nicht-Abonnenten haben über diesen Pfad die Möglichkeit das Abonnement der Muster-Arbeitsanweisungen zu buchen.

#### **4.3 Ergänzungslieferungen im Abonnement**

- <span id="page-4-3"></span>• Die Ergänzungslieferungen im Abonnement finden Sie unter dem Link [https://awado.de/shop/pro](https://awado.de/shop/produkte/muster-arbeitsanweisungen/ergaenzungslieferungen-im-abonnement)[dukte/muster-arbeitsanweisungen/ergaenzungslieferungen-im-abonnement](https://awado.de/shop/produkte/muster-arbeitsanweisungen/ergaenzungslieferungen-im-abonnement) oder der Produktkategorie **Muster-Arbeitsanweisungen** > **Ergänzungslieferungen im Abonnement**
- Wir werden an dieser Stelle beginnend mit der 36. Ergänzungslieferung eine Historie der letzten fünf Ergänzungslieferungen für alle Abonnenten der Muster-Arbeitsanweisungen zum jederzeitigen Download bereitstellen. Sollten Sie darüber hinaus ältere Ergänzungslieferungen benötigen, lassen Sie es uns bitte wissen.

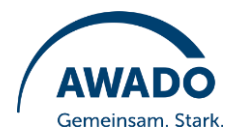

## <span id="page-5-0"></span>**5. Bestellprozess**

#### **5.1 Bestellprozess mit Freigabe**

<span id="page-5-2"></span><span id="page-5-1"></span>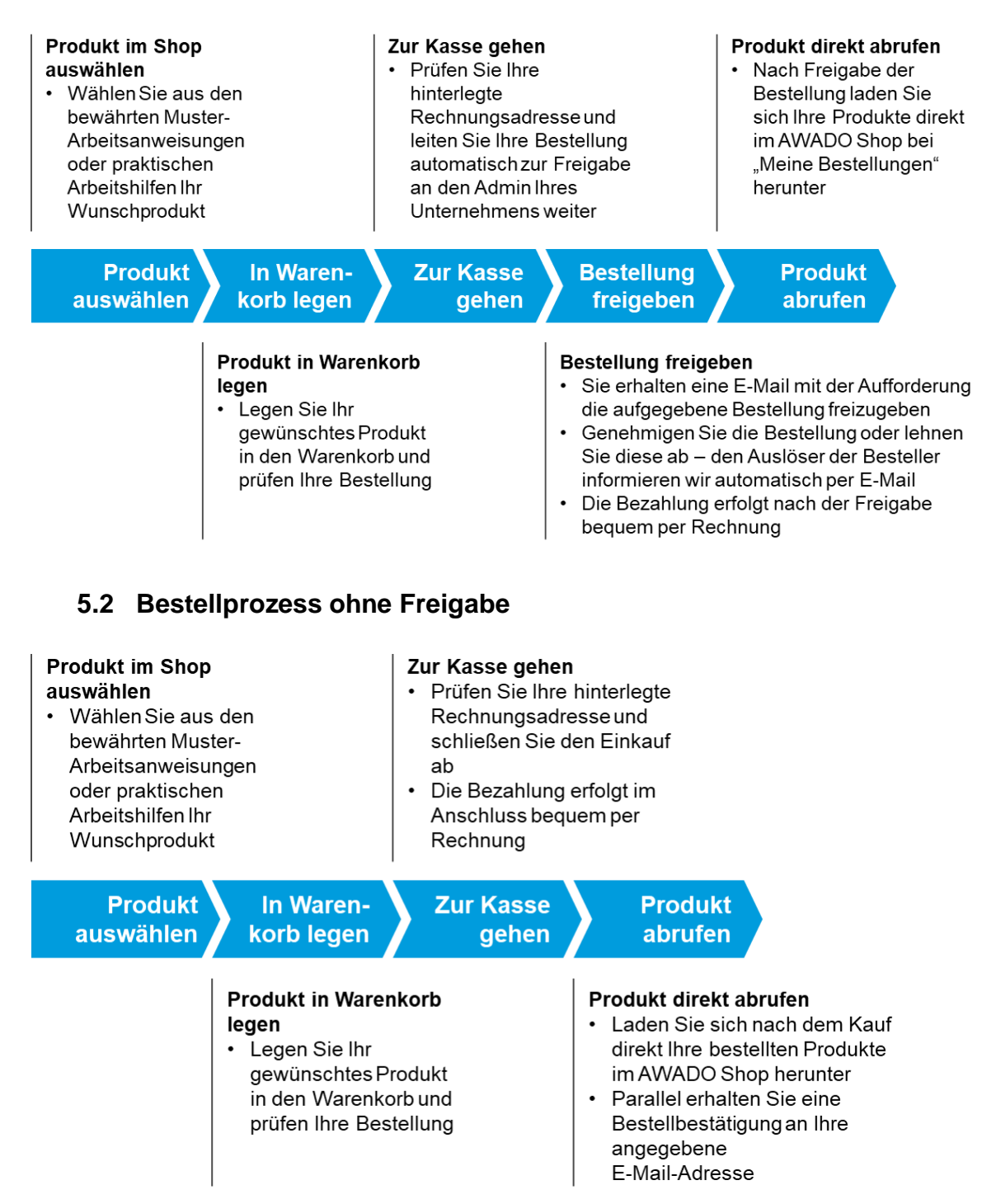

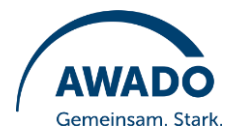

## <span id="page-6-0"></span>**6. Bestellübersicht**

Alle Bestellungen Ihres Unternehmens sehen Sie unter **Mein Konto** > **Meine Bestellungen** in chronologischer Reihenfolge:

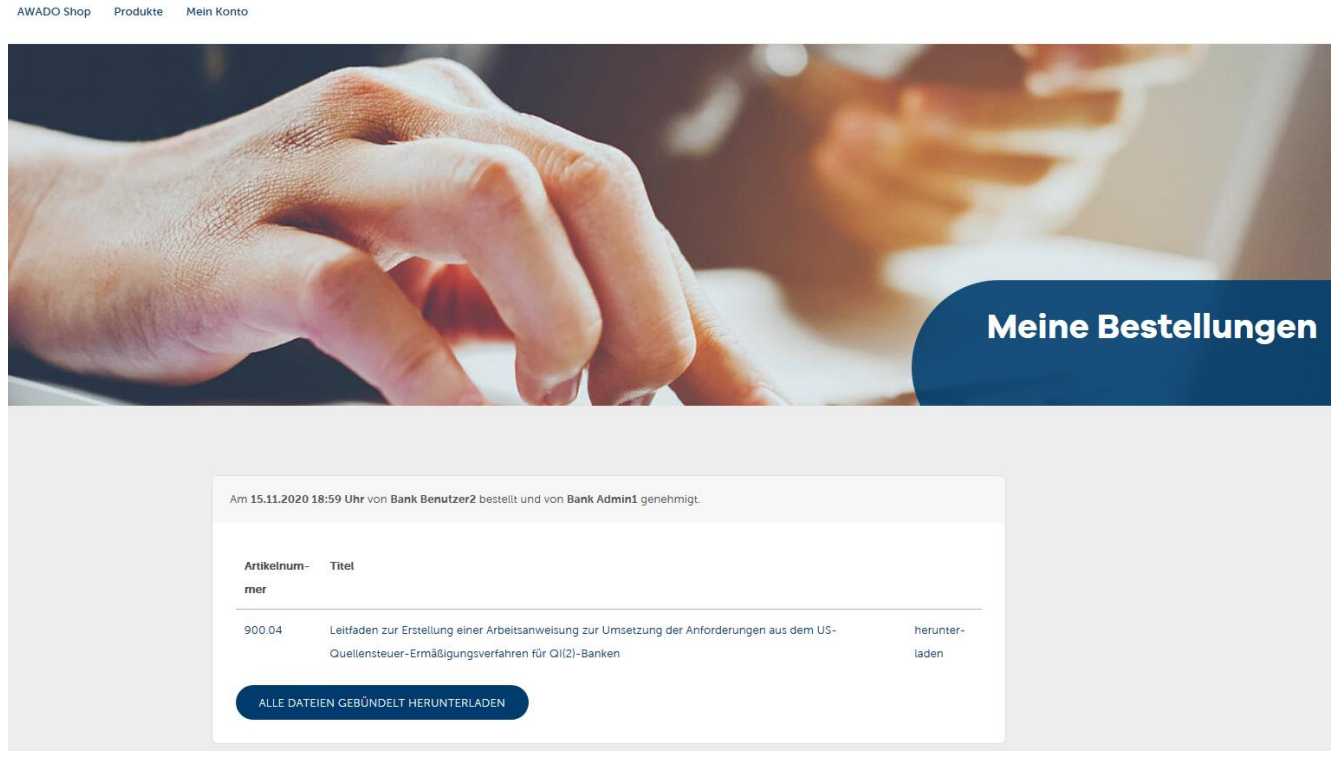

Hier können Sie jederzeit alle bereits in Ihrem Unternehmen bestellten Produkte herunterladen.

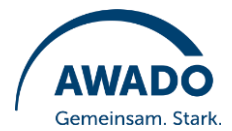

## <span id="page-7-0"></span>**7. Suchfunktion**

Die übergreifende Suche (Lupen-Icon rechts oben auf der Seite  $\mathsf{Q}_0$  zeigt Ihnen relevante Treffer sowohl im AWADO Shop als auch auf der AWADO Homepage.

Die Suchfunktion für den AWADO Shop sucht ausschließlich innerhalb der Produktkategorien des AWADO Shops. Diese unterstützt Sie:

- beim einfachen Finden von relevanten Produkten im AWADO Shop für Sie und
- durch die Anzeige der 5 Top Treffer zu Ihrem Suchbegriff

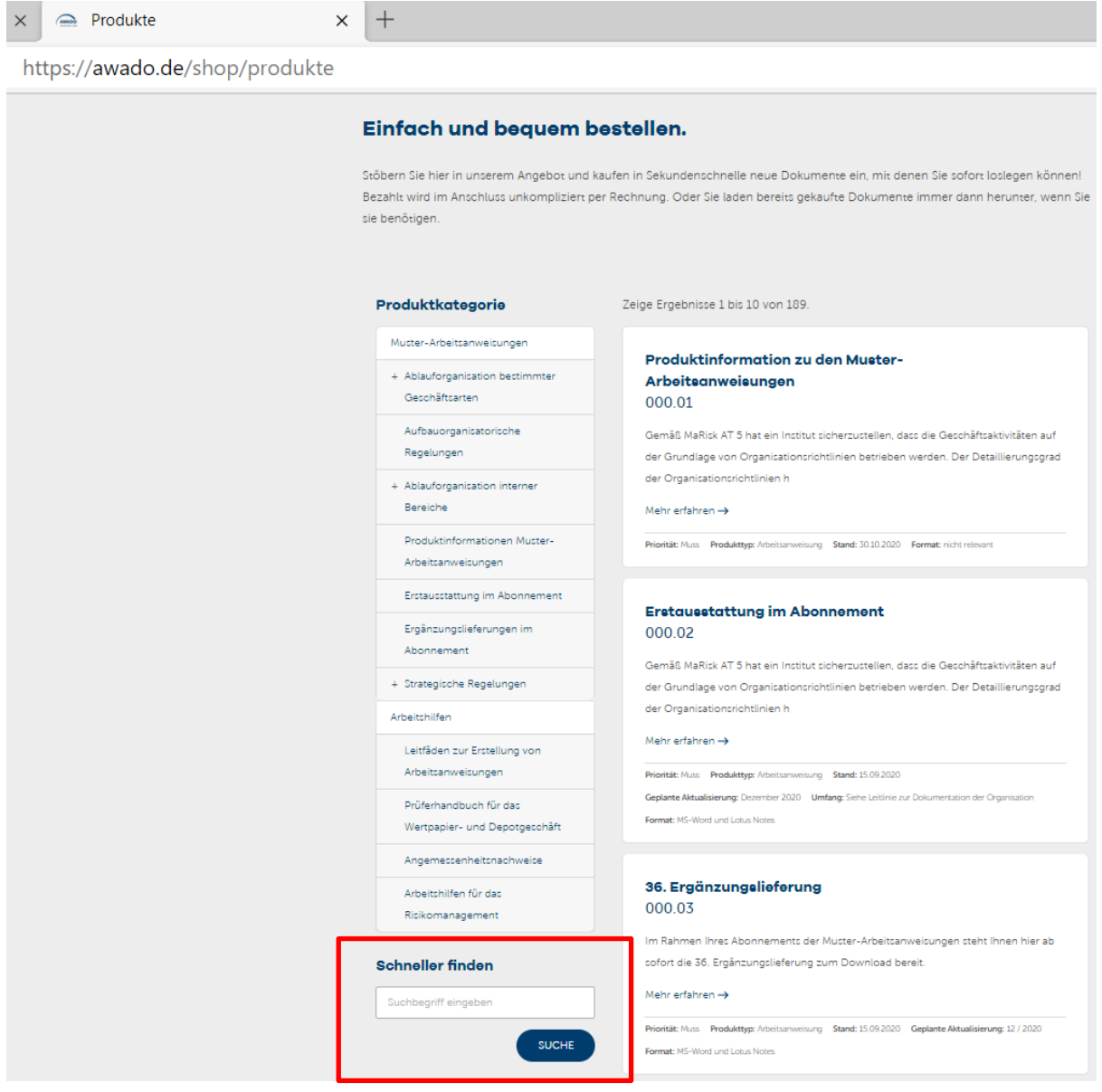

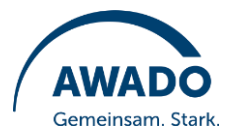

### <span id="page-8-0"></span>**8. Passwort ändern und zurücksetzen**

#### **8.1 Änderung Passwort durch Nutzer selbst**

<span id="page-8-1"></span>Sie ändern Ihr Passwort selbst unter "Mein Konto" und bestätigen die Änderung mit "Profil ändern":

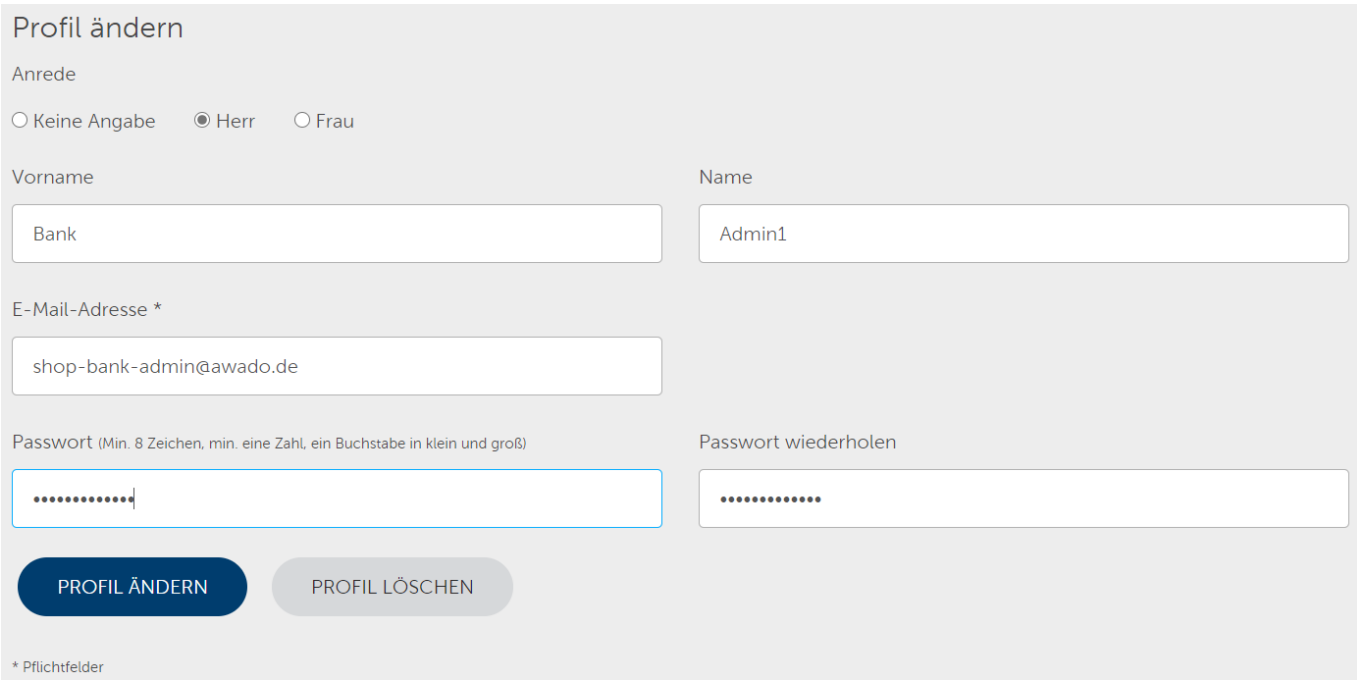

#### **8.2 Zurücksetzen Passwort durch Nutzer selbst**

<span id="page-8-2"></span>Haben Sie Ihr Passwort vergessen, setzen Sie es bequem in der Anmeldemaske über **Passwort vergessen** zurück. Geben Sie Ihre E-Mail-Adresse an und Ihnen werden im Anschluss weitere Anweisungen zum Zurücksetzen des Passworts zugesandt.

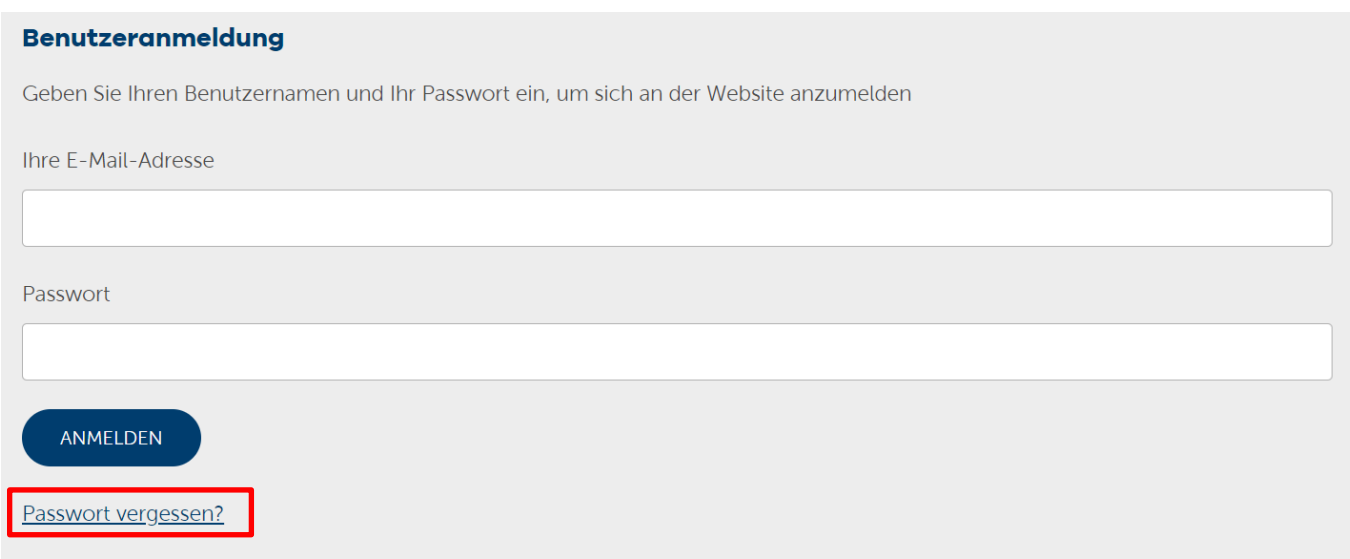

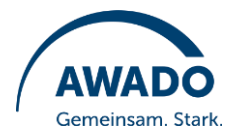

#### **8.3 Zurücksetzen Passwort durch Admin Ihres Unternehmens**

<span id="page-9-0"></span>Der Admin Ihres Unternehmens kann Ihr Passwort zentral über die Übersicht der Mitarbeiter unter **Mein Konto** > **Mitarbeiter** zurücksetzen. Ihnen werden im Anschluss weitere Anweisungen zum Zurücksetzen des Passworts an Ihre im AWADO Shop hinterlegte E-Mail-Adresse zugesandt.

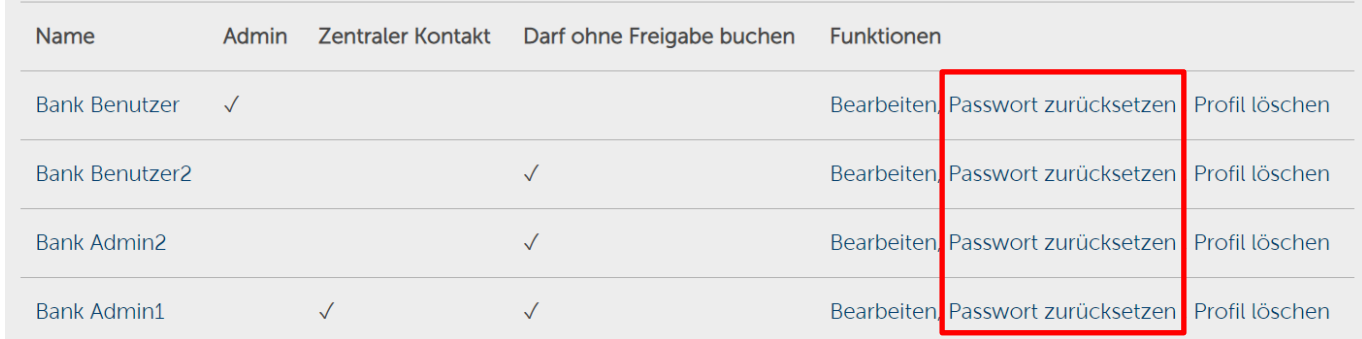

## <span id="page-9-1"></span>**9. Weitere Hilfe zum AWADO Shop**

Es sind weitere Fragen zum AWADO Shop offengeblieben oder Sie haben konkrete Fragen zu einzelnen Produkten? Nutzen Sie hierfür gern unser Kontaktformular unter **Mein Konto** > **Hilfe zum Shop**. Hier können Sie aus folgenden Kategorien wählen, damit Ihr Anliegen direkt an den richtigen Ansprechpartner weitergeleitet wird:

- Technische Fragen zum Shop
- Fragen zur Anmeldung und/oder Bestellung
- Fachliche Fragen zu den Muster-Arbeitsanweisungen
- Fachliche Fragen zu sonstigen Dokumenten und Anwendungen
- Sonstige Anfragen

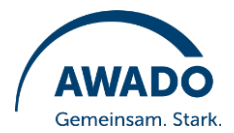

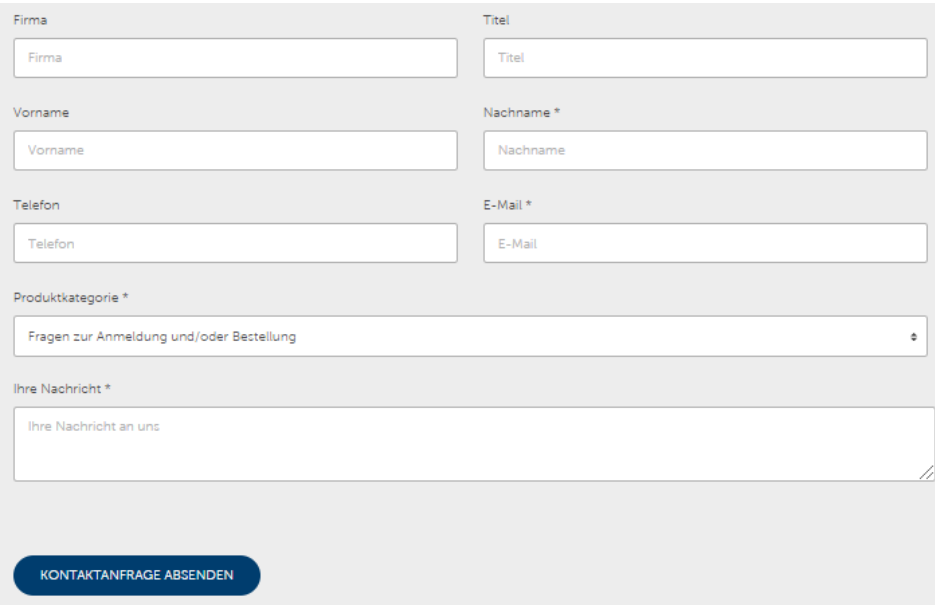

Stand: 09.04.2021